## **Microsoft Office Como instalar suplementos no Office 2019?**

Para instalar suplementos (exemplificando com o suplemento *Mendeley)* deve abrir a aplicação do Office na qual será instalado (neste caso utilizamos o*Microsoft Word)* e, no tabulador *Inserir*, clicar em *Obter Suplementos*:

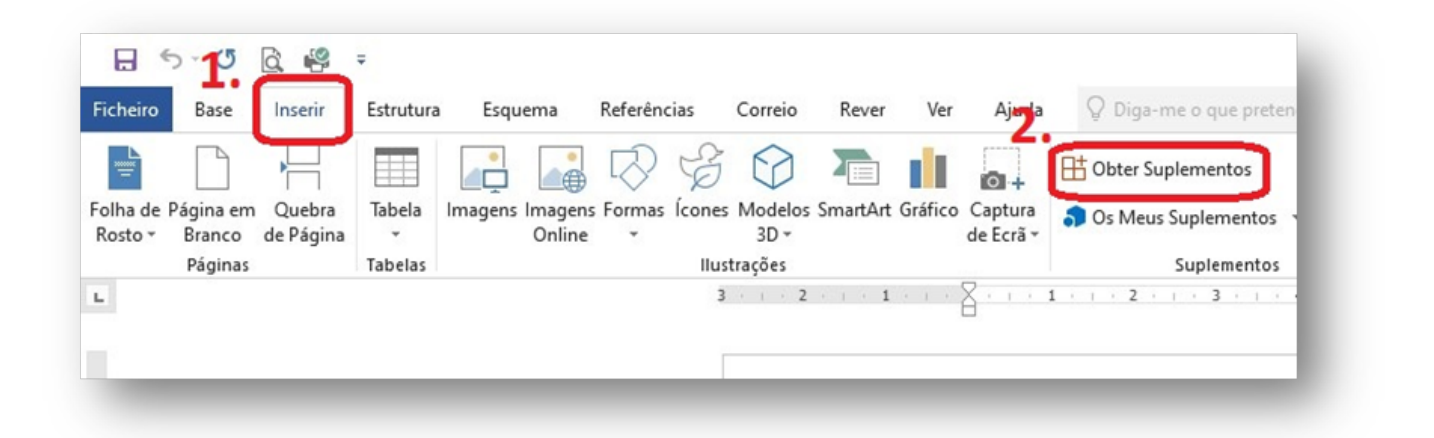

Na janela *Suplementos do Office* deverá aceder a *Geridos Pelo Administrador* onde o suplemento que pretende deverá estar visível para instalação. Caso não esteja presente, deve clicar em *Atualizar* ou *Refresh* no canto superior direito dessa janela. Para adicionar, basta clicar em cima do suplemento pretendido e selecionar *Adicionar*.

## **Microsoft Office**

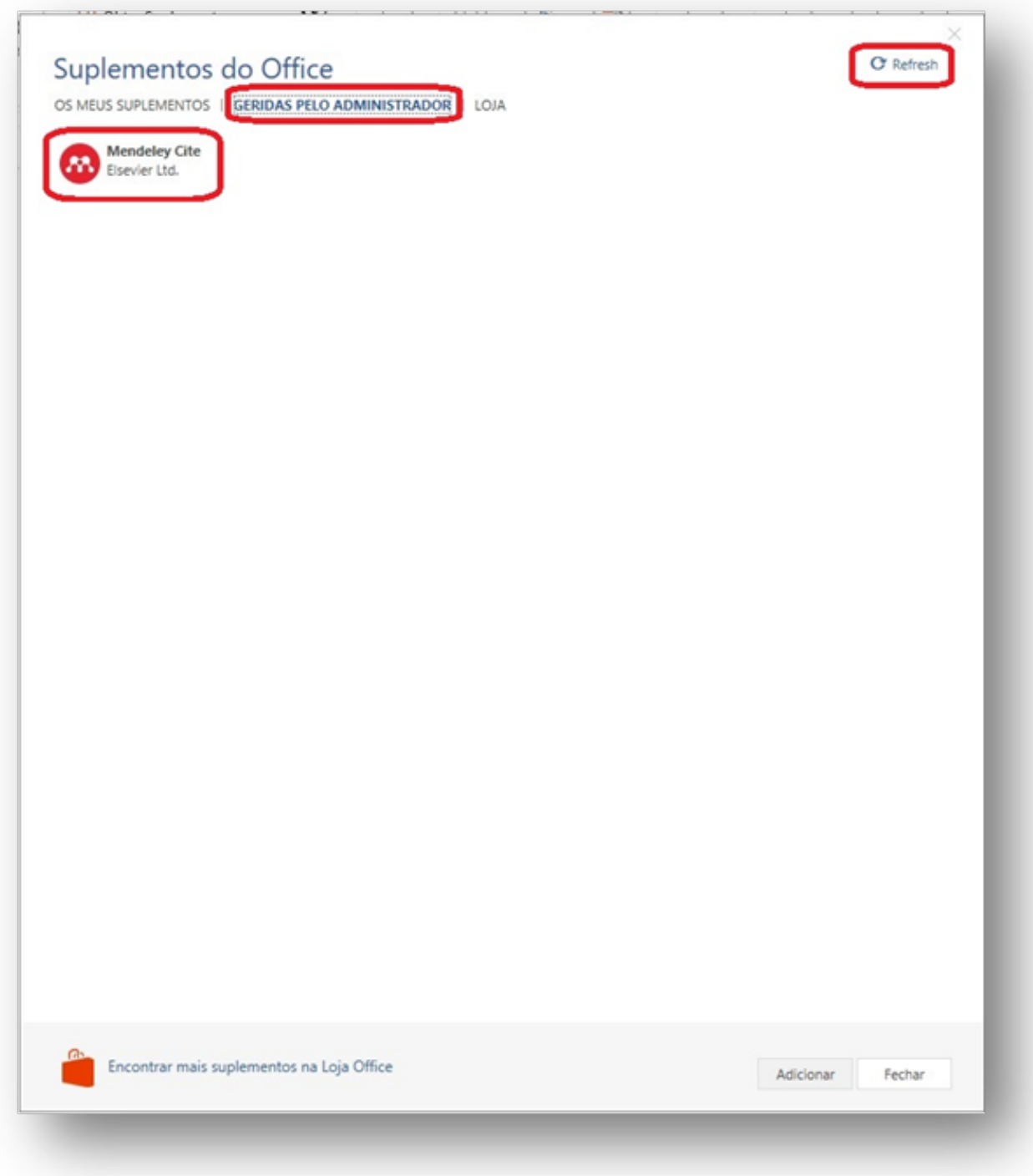

ID de solução Único: #1107 Autor: VASCO GRAÇA Atualização mais recente: 2023-05-30 11:07